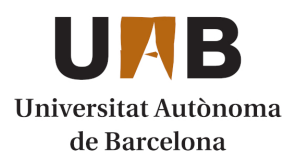

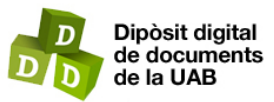

This is the **published version** of the bachelor thesis:

Vallina Samaniego, Miguel; Bachiller Rubia, Sergio, dir. CompetApp : aplicació web progressiva per a l'avaluació competencial. 2024. (Enginyeria Informàtica)

This version is available at<https://ddd.uab.cat/record/290063>

under the terms of the  $\left[\text{ce}\right]$  BY license

# CompetApp: Aplicació Web Progressiva per a l'Avaluació Competencial)

# Miguel Vallina Samaniego

6 de febrer de 2024

**Resum**– L'avaluació competencial és un nou tipus d'avaluació que s'està implantant a les escoles de secundària a Catalunya. Amb aquest nou tipus d'avaluació sorgeixen noves necessitats a cobrir, com és la gestió de les qualificacions per als alumnes.

Es així que neix aquest projecte. Es vol crear una aplicació web que ajudi en la gestió de les qualificacions dels alumnes a l'equip docent d'una escola de secundaria, i, a la mateixa vegada, ` permeti a l'alumnat poder veure d'una forma més interactiva i en temps real les seves qualificacions i el feedback que reben per part de l'equip docent.

A més, aquesta aplicació web, desenvolupada amb les últimes tecnologies, estarà disponible tant en dispositius mòvils com en ordinadors, per tal de facilitar la visualització del contingut independentment del lloc des d'on es visualitzi.

**Paraules clau–** Aplicació web, angular, avaluació competencial, docker, express.js, mongodb, node.js, REST API

**Abstract–** Competency evaluation is a new way of evaluating that is being implanted in the catalan high schools. With this new way of evaluating, new needs arise, such as student's qualifications management.

So, this is why this project born. We want to create a web application in order to help teachers with student's qualifications management in a high school, and, at the same time, helping the students consulting their marks and receiving feedback from the teachers interactively and in live-timing.

Furthermore, this web application, developed with the latest technologies, will be available in both desktop and mobile phone devices, making it easy to consult the content of the web application with independence of where you are consulting it.

**Keywords–** Angular, competency evaluation, docker, express.js, mongodb, node.js, REST API, web application

✦

#### **1 INTRODUCCIO´ - CONTEXT DEL TREBALL**

VAVALUACIÓ competencial és un tipus d'avaluació que fa poc temps que s'està implementant a les escoles de secundària a Catalunya. Aquest tipus d'avaluació és diferent del tipus d'avaluació que s'ha seguit 'AVALUACIÓ competencial és un tipus d'avaluació que fa poc temps que s'està implementant a les escoles de secundaria a Catalunya. Aquest tipus d'a- ` tradicionalment [1].

Una de les diferències més clares respecte a aquest mètode d'avaluació, resideix en el fet que cada matèria té unes certes competències, les quals s'avaluen en funció de les capacitats que té cada alumne individualment, fent una educació més personalitzada i diversa, donant les mateixes oportunitats a totes les persones. A més, les qualificacions ja no es quantifiquen numèricament del  $\theta$  al  $\theta$ , sinó que ara hi ha quatre opcions disponibles per a una qualificació:

- 1. NA: No assoliment.
- 2. AS: Assoliment satisfactori.
- 3. AN: Assoliment notable.
- 4. AE: Assoliment excel·lent.

Un dels problemes que implica fer un canvi d'avaluació com aquest, és la gestió per part de la docència, ja que, sorgeix el problema de posar les qualificacions per a cada

<sup>•</sup> E-mail de contacte: miguel.vallina@autonoma.cat

<sup>•</sup> Mencio realitzada: Enginyeria del Software ´

<sup>•</sup> Treball tutoritzat per: Sergio Bachiller Rubia (Departament de Ciències de la Computació)

<sup>•</sup> Curs 2023/24

competència i per a cada estudiant, de la manera més personalitzada possible.

Concretament, s'han de fer les correccions de les activitats, per a cada competència i, per a cada estudiant, a mà. A més, també s'han de fer els càlculs de les qualificacions trimestrals i finals. Aquesta tasca pot implicar una gran pèrdua de temps i productivitat als equips docents, perjudicant en última instància als estudiants, ja que podrien no rebre el feedback necessari per tal de desenvolupar les seves capacitats, en una etapa de creixement tan important de la vida com és l'adolescència.

# **2 OBJECTIUS**

Donat el problema a resoldre prèviament explicat, els objectius d'aquest TFG estan explicats en els següents subapartats:

#### 2.1 Millora de la gestió de les qualificacions

El primer i principal objectiu d'aquest treball és el d'ajudar en la gestio de les qualificacions a l'equip docent d'una es- ´ cola de secundaria, donant suport i automatitzant processos ` que podrien complicar i, fer molt més lent el procés d'avaluació d'alumnes.

#### 2.2 Millora del feedback rebut per part de l'alumnat

El segon objectiu d'aquest treball és el de millorar el feedback que pot rebre l'alumnat. Utilitzant aquesta aplicació web, l'equip docent podria posar comentaris més personalitzats a cada alumne i per cada competència d'una manera més senzilla, estalviant molt temps.

A més, es planteja complir aquests dos objectius utilitzant les últimes tecnologies i una API REST [2] per al Backend.

# **3 ESTAT DE L'ART**

Com s'ha mencionat abans, aquest projecte de desenvolupament està basat en el fet que el model d'educació ha sigut canviat en les escoles de secundària a Catalunya.

Aquest canvi, que té com a objectius principals, millorar el feedback que els estudiants reben, podent tenir una educació més personalitzada, i, atenent millor les necessitats de cada individu.

No obstant això, aquest canvi implica augmentar la càrrega de treball per part de l'equip docent de les escoles de secundària, havent de gestionar les qualificacions de cada alumne per a cada competència, i amb els seus respectius criteris d'avaluació, a més de la preocupació per donar el feedback necessari i correcte a cada alumne.

És per això que, per tal d'ajudar en aquesta gestió a l'equip docent i, per tant, per tal d'ajudar a complir el proposit ` de la nova legislació, sorgeix aquesta aplicació, tenint com a font d'inspiracio algunes eines similars a la que es vol ´ desenvolupar durant aquest projecte. Algunes d'aquestes

eines que han servit com a inspiració estan llistades a continuació:

- Moodle [3]
- Campus virtual UAB [4]

Les característiques que comparteixen aquestes dues eines amb l'aplicació que es vol desenvolupar, és que totes tres són eines dedicades a l'ensenyament. A més, les diferències que tenen amb el projecte que es vol desenvolupar resideixen en el fet que l'aplicació proposada està dedicada exclusivament a aquest nou tipus d'avaluació, mentre que les altres dues no. Addicionalment, l'aplicacio proposada ´ inclou menys funcionalitats que les eines esmentades, que poden ser més genèriques, i, per tant, aquest projecte pot centrar-se a tenir una millor usabilitat.

Un exemple de les similituds amb les eines llistades prèviament, és que en totes tres es poden programar activitats, fer una gestio de les qualificacions dels estudiants i ´ posar comentaris personalitzats per a cada estudiant.

Aquestes eines han servit com a base per l'eleccio i jus- ´ tificació de les solucions utilitzades en el treball, a més de servir com a inspiració durant el desenvolupament d'aquest.

#### **4 METODOLOGIA I PLANIFICACIO´**

En aquesta seccio, s'explicaran en detall la metodologia que ´ s'ha seguit durant l'execució d'aquest projecte, i les planificacions que s'han seguit per tal de complir els objectius.

#### 4.1 Metodologia

Per tal de desenvolupar aquest projecte, en primer lloc, es va fer la generació de requisits del sistema

En veure els requisits que s'havien generat, mitjançant diverses tècniques com la pluja d'idees, es va optar per una metodologia iterativa i incremental. Concretament, es va optar per a fer el desenvolupament amb una metodologia Agil. `

Aquesta metodologia, seria una metodologia basada en la metodologia Agil anomenada Kanban [5]. Concreta- ` ment, per a cada iteració, s'implementarien els requisits de la mateixa iteració per ordre de prioritat. És a dir, els requisits serien dividits i agrupats en iteracions, donant un nom i sentit a aquesta. Aquestes iteracions, a partir d'ara, seran referenciades com a packages [Apèndix A.1].

Com s'ha mencionat prèviament, aquesta metodologia estaria basada en la metodologia Àgil Kanban. Això és així, ja que es va decidir que utilitzar una taula de Kanban era una molt bona opcio per tal de gestionar les iteracions i ´ els requisits a implementar.

En aquesta taula, hi hauria 4 columnes, i els requisits s'anirien movent entre aquestes columnes, d'esquerra a dreta.

A continuacio, es mostra un exemple de la taula que s'ha ´ utilitzat per gestionar les iteracions i els requisits, tal com es pot veure en la següent taula [Taula 1]:

TAULA 1: TAULA D'EXEMPLE DE KANBAN

| Taula de control de requisits del projecte |             |          |          |  |  |
|--------------------------------------------|-------------|----------|----------|--|--|
| Backlog                                    | Ready to do | Doing    | Done     |  |  |
| [REQ 01]                                   | [REO 02]    | [REO 03] | [REQ 04] |  |  |
| [REQ 05]                                   | [REO 06]    | [REQ 07] | [REQ 08] |  |  |
| [REQ 09]                                   | [REQ 10]    | [REQ 11] |          |  |  |
| <i>[REO 12]</i>                            | [REQ 13]    |          |          |  |  |
| [REQ 14]                                   |             |          |          |  |  |
| [REO 15]                                   |             |          |          |  |  |

A continuació, s'explicarà per a què serveix cada columna de la taula presentada previament: `

- Backlog: En aquesta columna apareixen tots els requisits que s'implementaran en iteracions futures. En el primer moment del projecte, estaran presents tots els requisits.
- Ready to do: En aquesta columna apareixen tots els requisits del package actual que no s'han implementat encara.
- Doing: En aquesta columna apareixen tots els requisits en els quals s'esta treballant en el moment. `
- Done: En aquesta columna apareixen tots els requisits ja implementats i verificats.

#### 4.2 Planificacio´

Respecte a la planificacio del treball, com ja s'ha explicat ´ previament, s'ha dividit el treball en diferents iteracions, ` anomenades packages. Inicialment, s'havia dividit el treball a fer en els següents packages, indicats a la taula següent [Taula 2]:

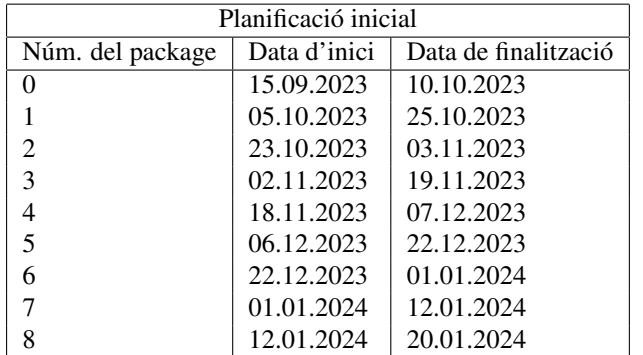

TAULA 2: PLANIFICACIÓ INICIAL

Notar que els packages són referenciats pel seu número, i no pel seu nom o descripció. Es pot trobar més informació sobre cada package en l'apartat de desenvolupament

No obstant això, aquesta planificació va ser modificada, donat que, era bastant sequencial, a més de poc realista, ja que, segons aquesta planificació, tot i que un desenvolupament d'un package finalitzes abans de la data prevista de finalització, no es podria començar abans el següent package.

Una de les modificacions que es van fer a aquesta planificacio inicial, es van ajuntar els packages 1 i 8, i es ´ van realitzar tots dos a l'inici del desenvolupament. Aquest vuitè package, va passar a dir-se, per tant, package 1.5.

La planificació final és la que es mostra en la següent taula [Taula 3], tot i que també es pot veure gràficament en el diagrama de Gantt generat, i que es troba referenciat a l'apèndix [Apèndix A.2] amb la figura [fig. 1]:

TAULA 3: PLANIFICACIÓ FINAL

| Planificació final |              |                      |  |  |  |
|--------------------|--------------|----------------------|--|--|--|
| Núm. del package   | Data d'inici | Data de finalització |  |  |  |
| 0                  | 15.09.2023   | 10.10.2023           |  |  |  |
|                    | 05.10.2023   | 25.10.2023           |  |  |  |
| 1.5                | 17.10.2023   | 25.10.2023           |  |  |  |
| 2                  | 21.10.2023   | 03.11.2023           |  |  |  |
| 3                  | 30.10.2023   | 20.11.2023           |  |  |  |
|                    | 15.11.2023   | 13.12.2023           |  |  |  |
| 5                  | 10.12.2023   | 28.12.2024           |  |  |  |
| 6                  | 23.12.2024   | 07.01.2024           |  |  |  |
|                    | 04.01.2024   | 20.01.2024           |  |  |  |

Aquesta segona i última planificació, va resultar ser molt més flexible i realista, i, s'ajustava més als requeriments del projecte, i va ser implementada durant l'execució del desenvolupament del package 2, a l'inici del mes de novembre de 2023.

#### **5 EINES UTILITZADES**

A continuació, es llistarà quines eines, biblioteques de recursos i codi, repositoris i serveis al núvol s'han utilitzat durant el desenvolupament d'aquest projecte:

#### 5.1 Eines

A continuació, es llistaran les eines utilitzades més importants per al projecte. En aquesta llista es troba programari, frameworks, aplicacións web i entorns d'execució:

- Visual Studio Code [6]: S'ha utilitzat Visual Studio Code per tal de desenvolupar el codi font del projecte.
- Docker Desktop [7]: S'ha utilitzat Docker Desktop, juntament amb Docker Engine, per tal de generar localment imatges amb l'aplicació web. A més, juntament amb la plataforma Fly.io[8] (que s'explicarà més endavant), s'ha desplegat l'aplicació web.
- Node.js [9]: S'ha utilitzat l'entorn d'execucio de Node ´ per tal de manegar totes les llibreries, aixecar i aturar serveis.
- Angular [10]: S'ha utilitzat el Framework Angular per a desenvolupar el codi font corresponent al Frontend de l'aplicació web.
- Express.js [11]: S'ha utilitzat el Framework Express de NodeJS per tal de desenvolupar el codi font corresponent al Backend de l'aplicació web.
- Trello [12]: S'ha utilitzat l'aplicació web Trello per a realitzar el control sobre els requisits i packages del projecte.
- Figma [13]: S'ha utilitzat l'aplicacio web Figma per a ´ dissenyar la interfície web de l'aplicació web.
- Flaticon [14]: S'ha utilitzat l'aplicació web Flaticon per a obtenir totes les icones de l'aplicació web.

#### 5.2 Biblioteques

A continuacio, es llistaran les biblioteques de codi i recur- ´ sos més importants per al projecte:

- nodemailer [15]: S'ha utilitzat aquesta llibreria de codi per tal d'enviar correus electrònics als usuaris de l'aplicació web, a través dels serveis de Google mitjançant OAuth2.
- jsonwebtoken [16]: S'ha utilitzat aquesta llibreria de codi per tal de generar tokens al servidor, i enviar-los al client, a mes de verificar els tokens que es rebien del ´ client en cada petició.
- bcrypt [17]: S'ha utilitzat aquesta llibreria de codi per tal d'encriptar les paraules de pas dels usuaris, a més de fer la verificacio d'aquestes mateixes quan un usuari ´ vol iniciar sessió.

També s'ha utilitzat per a generar els secrets, a partir dels quals es generen els tokens mitjançant la llibreria jsonwebtoken.

- pdfkit-table [18]: S'ha utilitzat aquesta llibreria de codi per tal de generar arxius amb format .pdf i enviar-los als clients de l'aplicació web.
- chart.js [19] i ng2-charts [20]: S'han utilitzat aquestes llibreries de codi per tal de generar gràfics dinàmics al Frontend de l'aplicació web.
- ngx-toastr [21]: S'ha utilitzat aquesta llibreria de codi per tal de generar alertes a l'aplicació web i donar millor feedback a l'usuari, en situacions en les quals l'usuari podria no saber quin és l'estat de, per exemple, una petició al Backend.
- sweetalert2[22]: S'ha utilitzat aquesta llibreria de codi per tal de generar formularis interactius i modals, millorant així l'experiència d'usuari a l'aplicació web.

#### 5.3 Repositoris i Serveis al núvol

A continuació, es llistaran els serveis al núvol utilitzats, juntament amb el repositori on s'ha realitzat el control de les configuracions i versions del codi font:

- Github [23]: S'ha utilitzat Github per a realitzar el control de versions del codi font.
- MongoDB Atlas [24]: S'ha utilitzat MongoDB Atlas per a la base de dades. S'ha configurat un node de MongoDB Atlas amb un pla gratis, tot i que amb certes limitacions. S'ha fet la connexió amb el Backend de l'aplicació web mitjancant la llibreria 'MongoClient' amb unes credencials generades a la mateixa pagina ` web de MongoDB Atlas.

• Fly.io [8]: S'ha utilitzat aquest servei web PaaS gratis per a llogar l'aplicacio final. S'ha utilitzat la llibreria ´ 'fly' per a generar la imatge de Docker (mitjançant un Dockerfile generat manualment) i pujar-la al servidor com una nova release.

#### **6 DESENVOLUPAMENT**

Com s'ha explicat en l'apartat anterior de planificació, concretament, a la taula [TAULA 3], s'ha dividit el desenvolupament en 9 packages, cadascun amb la seva descripció, data d'inici i de finalització.

A continuació, s'explicaran els trets més importants de cadascuna d'aquestes subfases del desenvolupament:

#### 6.1 Package 0: Fase Inicial

En aquest package inicial, es va treballar en els següents punts:

- Definicio dels objectius del projecte. ´
- Definicio de la metodologia a utilitzar. ´
- Creació de la planificació inicial.
- Seleccio de les eines i tecnologies a utilitzar. ´
- Captura dels requisits funcionals i no funcionals del sistema.
- Disseny de la base de dades [fig. 2].

#### 6.2 Package 1: Sistema d'usuari

En aquest package es va crear l'estructura bàsica del projecte. És a dir, es va crear:

- Comunicacio entre el client i el servidor amb autenti- ´ cació mitjançant jsonwebtokens.
- Implementacio de la base de dades. ´
- Comunicacio entre el servidor i la base de dades. ´
- Comunicacio entre el servidor i els servidors de Goo- ´ gle mitjançant OAuth2.
- Creació del disseny de la interfície de l'aplicació mitjançant l'aplicació web Figma.
- Creacio de components compartits entre tots els usua- ´ ris de l'aplicació web

Alguns dels components que es van crear durant aquest package són els següents:

- 1. Pantalla d'inici de l'aplicació  $[fig. 3]$ : Aquesta és la pantalla de presentació de l'aplicació. En aquesta pantalla, només es mostren un botó per a iniciar sessió i un altre per a registrar-se a l'aplicació web.
- 2. Area Personal  $[fig. 4]$ : En aquesta pantalla es mostra la informació personal de l'usuari. Concretament, es mostren el nom, els cognoms, el correu-e i el rol (Docent, Estudiant o Administrador). A més, en cas de tenir rol d'estudiant, es mostra el grup al qual l'estudiant pertany.

3. Pantalla de registre [fig. 5]: En aquesta pantalla es mostra el formulari per a crear un compte d'usuari en la plataforma. Una vegada que s'envia el formulari, el servidor comprova si el correu-e és a la base de dades, i, en cas que no hi sigui, es procedeix al registre de l'usuari. Addicionalment, quan un usuari es registra al sistema correctament, s'envia un correu electrònic confirmant el registre.

De tots els packages que van ser implementats durant el desenvolupament del projecte, aquest va ser, amb molta diferència el més complicat de tots.

Això és així a causa del fet que es van haver de fer moltes configuracions en poc temps (recordar que, en aquest moment, la planificació que s'estava seguint era la planificació inicial, ja que la planificacio definitiva va ser implementada ´ més tard), degut a una planificació poc realista. De fet, va durant aquest package va sorgir un problema que es va arrastrar durant els següents packages i que, finalment, va ser arreglat en l'execució del package 7.

Aquest problema es trobava en la comunicació entre el servidor i els serveis de Google d'OAuth2, que s'utilitzaven per tal d'enviar correus electrònics als clients de l'aplicacio web. El problema era que el refreshToken caducava ´ passada una setmana, donat que l'aplicació no era publicada dintre del Google Cloud. Una vegada es va publicar i es van generar les noves dades, tot va funcionar perfectament.

#### 6.3 Package 1.5: Desplegament i instal·lacio´

Inicialment, aquest package estava planificat per a ser l'últim (package 8), però, finalment es va implementar durant l'execució del package 1. Arran d'aquest fet, es va decidir canviar la planificació, generant la planificació final.

Durant aquest package, que va ser executat al mateix temps que el package 1 (per això el nom de package 1.5), es van realitzar les següents tasques:

- Recerca i selecció d'un proveïdor de serveis d'allotjament d'aplicacions web, que pogués generar l'aplicació mitjançant un Dockerfile.
- Generacio del Dockerfile per crear la imatge amb l'a- ´ plicació web.
- Reconfiguració del servidor per a servir estàticament els fitxers del frontend compilat.
- Desplegament de l'aplicació web al núvol.

Un problema que es va trobar durant aquesta fase es va trobar durant la recerca del proveïdor de serveis web. Es va intentar utilitzar la plataforma Vercel<sup>[25]</sup>, però no es podia utilitzar un Dockerfile per a fer el desplegament. Concretament, aquesta plataforma llegia el repositori on estava el codi font, però la configuració del repositori no era la correcta per a desplegar l'aplicació web a Vercel, per tant, es va optar per utilitzar Fly.io.

#### 6.4 Package 2: Usuari professor vol. 1

En aquest package, es van crear les primeres funcionalitats corresponents a l'usuari professor.

Aquest package, es va centrar principalment en la creacio de components del Frontend, i, si ho necessita, el seu ´ corresponent endpoint del Backend.

Alguns dels components que es van implementar es poden trobar a continuació:

- 1. Dashboard professor [fig. 6]: En aquesta pantalla, es mostra el dashboard o menú de l'usuari professor, a partir del qual pot accedir a tots els recursos de l'aplicació que té disponibles.
- 2. Dashboard Mòbil [fig. 7]: En aquesta pantalla, dissenyada per a dispositius mòbils (concretament, aquesta captura esta realitzada amb un dispositiu iPhone 12 ` Pro). Es mostra el dashboard o menú de l'usuari professor, a partir del qual pot accedir a tots els recursos de l'aplicació que té disponibles.
- 3. Duplicar activitat Mòbil  $[fig. 8]$ : En aquesta pantalla, es mostra el formulari per a duplicar una activitat futura, dissenyada per a dispositius mòbils (concretament, aquesta captura esta realitzada amb un dispositiu ` iPhone 12 Pro).

#### 6.5 Package 3: Usuari Professor vol. 2

En aquest package, es va continuar implementant la lògica corresponent a l'usuari professor, centrant-se tambe sobre- ´ tot en la creació de components al Frontend, però també creant i modificant endpoints al Backend.

Alguns dels components que es van implementar es poden trobar a continuació:

- 1. Llistat d'alumnes [fig. 9]: En aquesta pantalla es mostra un llistat de tots els estudiants que són al sistema.
- 2. Informació d'un estudiant  $[fig. 10]$ : En aquesta pantalla es mostra la informacio d'un estudiant. Concreta- ´ ment, es mostren les qualificacions mitjanes per competència (i es poden accedir a les qualificacions internes per criteri d'avaluacio) i les activitats que ha realit- ´ zat, juntament amb el seu nom i el grup al qual pertany.
- 3. Activitat PDF [fig. 11]: Aquest arxiu, en format .pdf, conte tota la informacio sobre una activitat feta per un ´ alumne en concret.

#### 6.6 Package 4: Usuari professor vol. 3

En aquest package, es va continuar implementant la logica ` corresponent a l'usuari professor, centrant-se tambe sobre- ´ tot en la creació de components al Frontend, però també creant i modificant endpoints al Backend.

Alguns dels components que es van implementar es poden trobar a continuació:

- 1. Llistat de grups [fig. 12]: En aquesta pantalla es mostra un llistat de tots els grups que existeixen al sistema. A més, també es mostra el nombre d'alumnes que pertanyen al grup.
- 2. Alumnes pertanyents a un grup [fig. 13]: En aquesta pantalla, es mostra un llistat de tots els alumnes que pertanyen a un grup en concret.

3. Filtre d'activitats [fig. 14]: En aquesta pantalla, es mostra un formulari per a poder filtrar les activitats que es mostren en el punt anterior. Concretament, hi ha dos parametres pels quals realitzar el filtratge. Un ` d'aquests són les competències que s'avaluen. L'altre paràmetre correspon al grup que participa en l'activitat.

#### 6.7 Package 5: Usuari professor vol. 4

En aquest package, es va finalitzar la implementacio de la ´ lògica corresponent a l'usuari professor, afegint només la funcionalitat de descarregar-se arxius .pdf amb informacio´ sobre un alumne en concret.

Només es va implementar aquesta funcionalitat donat que, es va reservar aquest package amb menys càrrega de treball per si de cas no s'aconseguia acomplir a temps algunes funcionalitats de packages anteriors.

A més de finalitzar la lògica de l'usuari professor, durant l'execució d'aquest package, es va realitzar una sessió d'user testing amb el client. Aquest, va donar feedback sobre les funcionalitats implementades fins al moment, modificant alguns requisits i creant-ne de nous.

Aquest feedback que es va rebre per part del client és el següent:

- S'ha de poder editar una activitat.
- S'ha de poder posar noms a les activitats
- S'ha de poder veure el percentatge d'alumnes aprovats i suspesos.
- S'han d'afegir gràfics per a veure estadístiques sobre un grup en concret.

#### 6.8 Package 6: Usuari administrador

En aquest package, es va implementar la lògica corresponent a l'usuari administrador, centrant-se també sobretot en la creació de components al Frontend, però també creant i modificant endpoints al Backend.

En aquest package es va detectar i arreglar un problema amb el sistema d'usuari: Al tancar sessio amb un usuari no ´ s'esborrava correctament la cookie amb el token i el refresh token, i sorgien problemes de sincronització si es volia entrar amb un altre usuari.

Alguns dels components que es van implementar es poden trobar a continuació:

- 1. Creació d'un grup  $[fig. 15]$ : En aquesta pantalla, es mostra un modal per a crear un grup. Primer, s'escull el nom que aquest tindra, i, finalment, s'escull si el ` grup sera un grup de l'ESO o de Batxillerat. `
- 2. Afegir alumne a un grup [fig. 16]: En aquesta pantalla, es mostra un llistat de grups als quals es pot afegir un alumne.
- 3. Llistat de competències [fig. 17]: En aquesta pantalla, l'usuari administrador pot veure un llistat amb totes les competències del sistema. Pot accedir a qualsevol competència d'aquesta llista per tal d'editar-la o eliminar-la.

#### 6.9 Package 7: Usuari estudiant

En aquest package, es va implementar la lògica corresponent a l'usuari estudiant, centrant-se tambe sobretot en la ´ creació de components al Frontend, però també creant i modificant endpoints al Backend.

A més, donat que era l'últim package a desenvolupar, es va acabar d'arreglar tots els bugs que s'havien trobat fins al moment, com és el cas de l'autenticació mitjançant OAuth2 del servidor, explicada previament en l'apartat 6.2. `

Finalment, durant l'execucio d'aquest package, es va fer ´ una altra sessió d'user testing, amb l'aplicació gairebé finalitzada. El client, una vegada més, va donar feedback sobre la seva experiència, i va suggerir afegir uns gràfics per veure més fàcilment certes dades que poden ser d'utilitat.

Alguns dels components que es van implementar es poden trobar a continuació:

- Llistat de qualificacions [fig. 18]: En aquest component, l'usuari estudiant pot accedir a un llistat de les activitats realitzades anteriorment, a més d'un llistat de les qualificacions per cada competència i criteri d'avaluació.
- Veure activitat [fig. 19]: En aquest component, l'usuari estudiant pot veure tota la informació sobre una activitat, independentment de si ja va ser realitzada, o de si és una activitat programada pel futur. Pot veure les qualificacions i el comentari associats a l'activitat, a més d'informació sobre aquesta, com, per exemple, el nom o la data.
- Veure activitat Mòbil [fig. 20]: Aquest component és el mateix que s'explica en el punt anterior. L'única diferència resideix a que la interfície és diferent, en tractar-se d'un dispositiu mòbil.

#### 6.10 Altres punts a destacar del desenvolupament

A continuacio es llistaran altres resultats obtinguts durant el ´ desenvolupament del projecte:

- Comunicació client-servidor mitjançant JWT: Com s'ha explicat abans, la comunicacio entre el client i el ´ servidor es fa mitjançant jsonwebtokens. Aquesta comunicacio consisteix en el fet que, quan el client inicia ´ sessió o es registra a l'aplicació, el servidor genera dos tokens i els envia al client:
	- 1. accessToken: Aquest token s'envia en cada petició que fa el client al servidor, sempre que la peticio ho demani (per exemple, per a iniciar ses- ´ sió no cal enviar aquest token). El client es guarda aquest token en una Cookie, i esta configurat ` perquè tingui una caducitat d'una hora. Concretament, aquest token conte informació sobre l'usuari que l'identifica únicament.

Per tal de solucionar el problema de la caducitat d'aquest token, i per a tenir més seguretat davant d'atacs de *Man in the middle*, es va decidir generar el token que s'explicarà a continuació:

2. refreshToken: Aquest token també es guarda en una Cookie del client i no té caducitat (tot i que quan el client tanca sessió, aquest token s'esborra). Quan el client rep una resposta a una peticio amb codi HTTP 401 unauthorized, envia una ´ peticio especial al servidor, on envia el refresh ´ token. Quan el servidor processa aquesta petició, detecta si el token és vàlid, i, en cas de ser-ho, genera un nou accessToken i li ho envia al client.

- Generació d'arxius PDF: Com s'ha explicat abans, s'utilitza la llibreria pdfkit-table per tal de generar fitxers pdf des de la part del Backend per a enviar-los al Frontend. Aquesta funcionalitat també està només disponible per a l'usuari professor. Aquests fitxers que es generen són informes, i en tenen tres casos d'ús:
	- 1. Informe sobre un alumne: Es pot generar un informe en un arxiu PDF sobre un alumne. En aquest informe s'inclouen les qualificacions generals, juntament amb un resum de totes les activitats realitzades per l'alumne en questió.
	- 2. Informe sobre una activitat d'un alumne: Es pot generar un informe en un arxiu PDF sobre una activitat realitzada per un alumne. En aquest informe surten totes les competències d'avaluació juntament amb els seus corresponents criteris, i amb el comentari associat a l'activitat.
	- 3. Informe sobre una activitat: Es pot generar un informe sobre una activitat realitzada per tot un grup. En aquest informe surten tots els alumnes i les seves qualificacions.

Amb aquestes funcionalitats, es van tenir bastants problemes, donat que, al principi, s'intentava utilitzar la llibreria pdfkit i no pdfkit-table, i, per tant, era bastant complicat generar taules. A més, es van detectar bastants problemes quan es necessitava fer un canvi de pàgina en l'arxiu .pdf.

• Llistat d'endpoints de l'API o Backend: Tots els endpoints (a excepció d'un, que serveix per a servir estaticament els fitxers del Frontend) tenen el prefix ` '/api'. A continuació, a la taula 4, es llistaran els 6 endpoints que no requereixen autenticació que té el Backend:

TAULA 4: LLISTAT D'ENDPOINTS DEL BACKEND SENSE **AUTENTICACIÓ** 

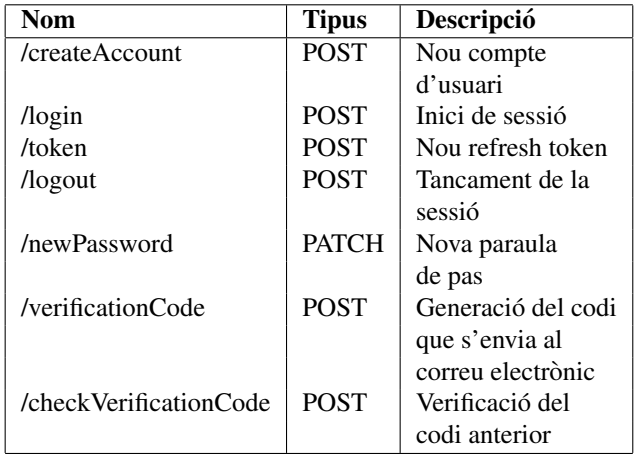

A continuacio, es mostraran a la taula 5 els 36 end- ´ points del Backend que sí que requereixen autenticació<sup>.</sup>

TAULA 5: LLISTAT D'ENDPOINTS DEL BACKEND AMB **AUTENTICACIÓ** 

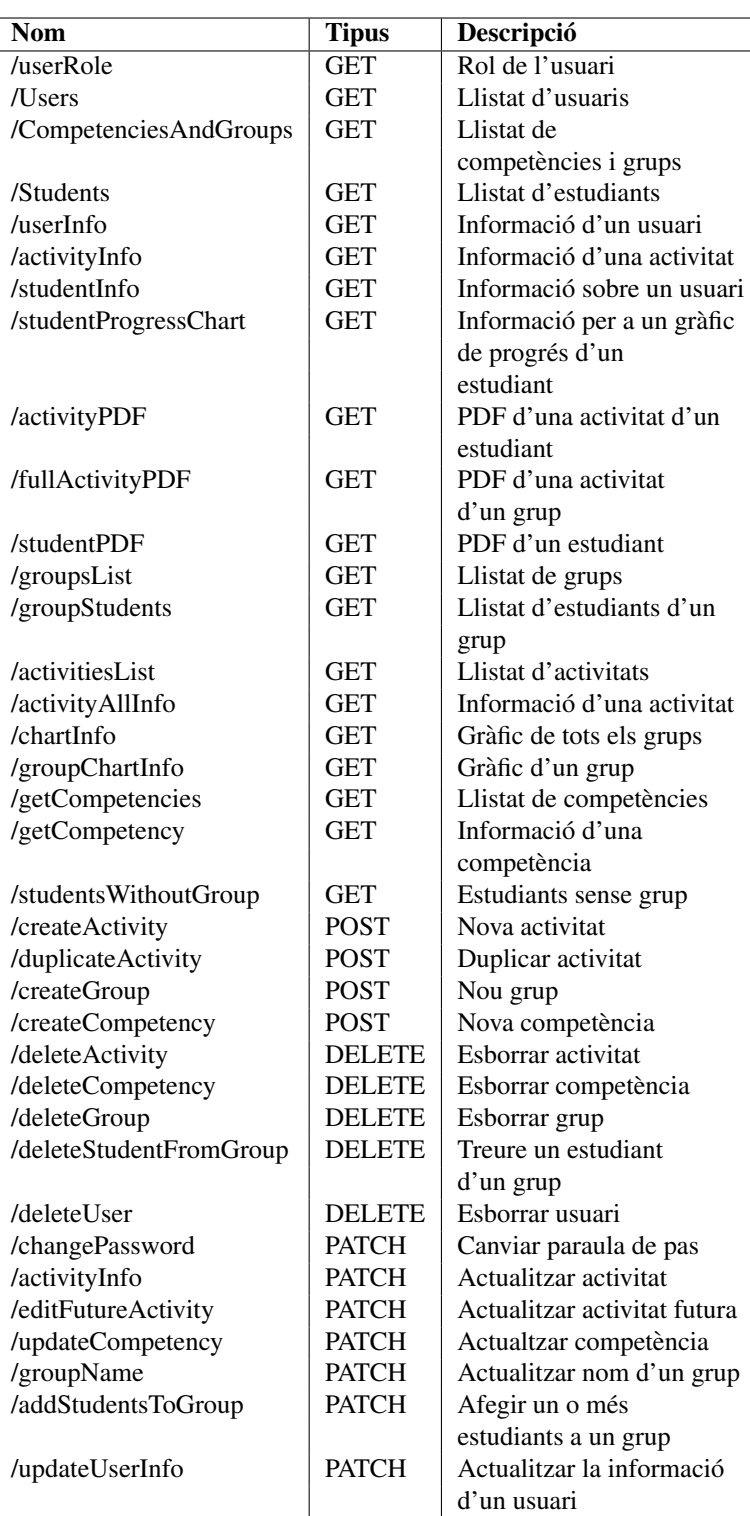

# **7 RESULTATS**

Una vegada finalitzat el desenvolupament del projecte, s' ha obtingut un producte funcional i amb un gran potencial i marge de millora. Entre altres, s'ha obtingut tots els components que es llisten a l'apartat anterior.

Addicionalment, s'ha aconseguit fer el desplegament amb èxit de l'aplicació web, mitjançant la plataforma Fly.io.

A més, durant el desenvolupament, es va fer user testing amb el client, qui va donar feedback sobre l'aplicacio. ´ Aquestes millores van ser implementades en versions posteriors, i són presents en la versió final de l'aplicació.

A més, mitjançant les Chrome DevTools[28] s'han analitzat alguns dels components principals de l'aplicació, obtenint una bona puntuacio en rendiment, accessibilitat, ´ practiques recomanades i SEO. `

#### **8 CONCLUSIONS**

Tal com s'ha explicat previament, l'objectiu d'aquest treball ` resideix en facilitar l'avaluació per part de l'equip docent en una escola de secundària, a més de millorar el feedback que l'alumnat rep per cada activitat que realitza.

Després d'haver finalitzat el desenvolupament d'aquest projecte, es pot dir que els objectius han sigut assolits correctament, podent millorar i agilitzar el sistema d'avaluacio´ dels alumnes, a més de donar la capacitat d'un enfocament més personalitzat a cada estudiant.

No obstant aixo, si el producte resultant funciona com ` s'espera o no, és questió de veure-ho implantat com un producte real, es a dir, essent utilitzat per un equip de ´ professionals, i rebent feedback sobre la mateixa aplicacio.´ Per tant, fins que el producte no sigui utilitzat rutinariament ` pel client, no es podria dir si realment s'han pogut complir els objectius del tot.

A més, tot i que l'aplicació web inicialment proposada esta finalitzada, han quedat moltes tasques a realitzar que ` podrien millorar molts punts de l'aplicacio. Aquests punts ´ seran explicats amb més detall en el següent apartat:

#### **9 TREBALL FUTUR**

Aquest projecte de desenvolupament té encara moltes línies de millora. A continuació, es llistaran possibles línies on treballar futurament, per tal de millorar el producte:

- Detecció i correcció de bugs: Degut a falta de temps i una planificacio millorable, no s'han pogut fer tests ´ més enllà d'inspeccions visuals. Per tant, és molt probable que hi hagi bugs i errors a l'aplicacio que hagin ´ de ser trobats i arreglats.
- Millora de l'experiència d'usuari: Es podria fer una millora de l'experiència d'usuari, fent un redisseny de la interfície d'alguns components, o, fins i tot, de tota la interfície d'usuari, amb l'objectiu de millorar la usabilitat.
- Investigacio en profunditat de la seguretat del sis- ´ tema: Fer una investigació exhaustiva de possibles atacs i vulnerabilitats que es puguin donar en l'aplicació web. Ja sigui per les dependències que s'utilitzen, pel servidor en el qual esta instal·lada (Fly.io), per la ` base de dades que utilitza (MongoDB Atlas) o pel propi codi font.
- Noves funcionalitats: Qualsevol requisit o grup de requisits que no s'hagin implementat i que es vulguin implementar, o, la modificació d'alguns ja existents. Alguns exemples es plantegen a continuació:
	- $-$  Implementar localització i internacionalització: Oferir el servei en més d'un idioma o local. Actualment, l'aplicació només està en català. Un exemple seria oferir també el servei en castellà i anglès.
	- Implementar un sistema de registre i d'inici de sessió al sistema mitjançant la llibreria de Google OAuth2.
	- Altres funcionalitats que es vulguin afegir.
- Trasllat de l'aplicació web: Trasllat de l'aplicació web a un servidor propi, o, mantenir-la al mateix servidor, però amb un pla de pagament, per a tenir millor rendiment i capacitat.
- Millora del servei de la base de dades: Actualitzacio´ del pla de la base de dades a un pla de pagament, per tal de tenir millors serveis. Una altra opcio seria moure-la ´ a un servidor privat i mantenir-la personalment. A més, la base de dades és en un servidor de MongoDB Atlas, que va patir un atac informatic el passat 16 de ` desembre de 2023, tenint una fuga de dades, pel qual seria recomanable canviar el servidor.
- Manteniment del projecte: Generacio de manuals ´ d'usuari, manteniment general del codi, etc.

#### **AGRA¨IMENTS**

M'agradaria agrair al meu tutor, en Sergio Bachiller Rubia, per la mentoria que m'ha fet durant tot el procés de planificació i desenvolupament d'aquest projecte, a més de tota la informació amb la qual m'ha proveït i que m'ha ajudat per a aprendre molt durant el temps que he estat treballant en aquest projecte.

#### **REFERENCIES `**

- [1] tekman. "LOMLOE: Avaluant per Competències." TekmanEducation, 11 Apr. 2022, www.tekmaneducation.com/ca/lomloe-avaluaciocompetencies/.
- [2] RedHat. "What Is a REST API?" Www.redhat.com, 8 May 2020, www.redhat.com/en/topics/api/what-isa-rest-api.
- [3] Moodle. "Moodle Open-Source Learning Platform — Moodle.org." Moodle.org, 2019, moodle.org/.
- [4] UAB-Universitat Autònoma de Barcelona. "Universitat Autònoma de Barcelona." UAB Barcelona, www.uab.cat/.
- [5] Dan Radigan. "Kanban a Brief Introduction." Atlassian, www.atlassian.com/agile/kanban.
- [6] Microsoft. "Visual Studio Code." Visualstudio.com, Microsoft, 2023, code.visualstudio.com/.
- [7] Docker Inc. "Docker Desktop Docker." Www.docker.com, 6 Oct. 2021, www.docker.com/products/docker-desktop/.
- [8] Fly.io. "Deploy App Servers close to Your Users · Fly." Fly.io, 2024, fly.io/.
- [9] Node.js. "Node.js." Node.js, 2023, nodejs.org/en.
- [10] Angular. "Angular." Angular.io, 2019, angular.io/.
- [11] OpenJS Foundation. "Express Node.js Web Application Framework." Expressjs.com, 2017, expressjs.com/.
- [12] Trello. "Trello." Trello, 2023, trello.com/.
- [13] Figma. "Figma: The Collaborative Interface Design Tool." Figma, 2023, www.figma.com/.
- [14] Flaticon. "Flaticon, the Largest Database of Free Vector Icons." Flaticon, 2010, www.flaticon.com/.
- [15] Reinman, Andris. "Nodemailer :: Nodemailer." Nodemailer.com, 2017, nodemailer.com/.
- [16] "Jsonwebtoken." Npm, 30 Aug. 2023, www.npmjs.com/package/jsonwebtoken.
- [17] "Bcrypt." Npm, 16 Aug. 2023, www.npmjs.com/package/bcrypt.
- [18] Cabral, Natan. "Natancabral/Pdfkit-Table." GitHub, 5 Jan. 2024, github.com/natancabral/pdfkit-table.
- [19] chart.js. "Chart.js Open Source HTML5 Charts for Your Website." Chartjs.org, 2019, www.chartjs.org/.
- [20] "Ng2-Charts." Npm, 5 Dec. 2023, www.npmjs.com/package/ng2-charts.
- [21] Cooper, Scott. "Ngx-Toastr." Npm, 16 Nov. 2023, www.npmjs.com/package/ngx-toastr.
- [22] "Sweetalert2." Npm, 22 Apr. 2017, www.npmjs.com/package/sweetalert2/v/6.6.1?activeTab=readme.
- [23] GitHub. "GitHub." GitHub, 2023, github.com/.
- [24] MongoDB. "Managed MongoDB Hosting Database-As-a-Service." MongoDB, 2023, www.mongodb.com/atlas.
- [25] Vercel. "Vercel Introduction to Vercel." Vercel Documentation, vercel.com/docs.
- [26] Google Inc. "Google Cloud Platform." Google.com, 2020, console.cloud.google.com/.
- [27] "OAuth 2.0 Playground." Developers.google.com, developers.google.com/oauthplayground/.
- [28] Chrome Inc. "Chrome DevTools." Chrome for Developers, developer.chrome.com/docs/devtools.

# **APENDIX `**

## A.1 Package

Per a aquest treball, un *package* és un paquet o grup de funcionalitats o requisits. A més, un *package* tindrà data d'inici i data de finalització, i un nom identificatiu, el qual donarà informació sobre què s'ha implementat en el mateix.

Podria ser que, donat un canvi en els requisits, alguna funcionalitat d'un *package* s'hagués de tirar enrere i tornar a fer. En aquest cas, aquesta funcionalitat o grup de funcionalitats, s'implementaran al següent package.

# A.2 Diagrama de Gantt amb la planificacio´ final

A continuació, es mostrarà el diagrama de Gantt amb la planificacio final que va seguir el projecte: ´

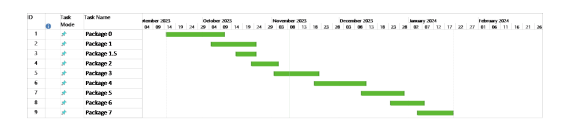

Fig. 1: Diagrama de Gantt amb la planificacio final ´

# A.3 Diagrama de la base de dades

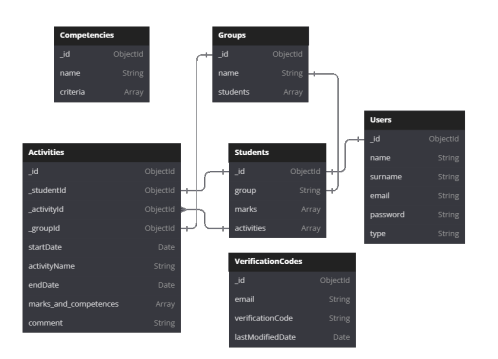

Fig. 2: Diagrama de la base de dades

#### A.4 Imatges dels packages

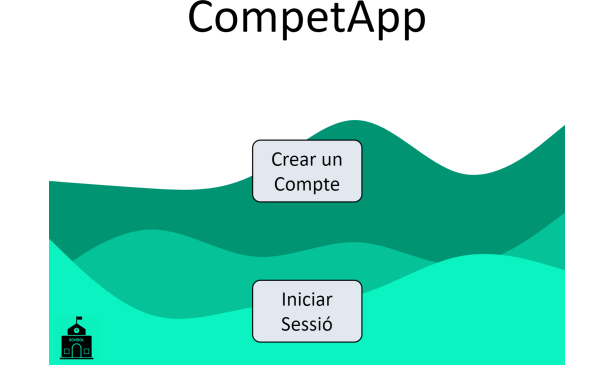

Et donem la benvinguda a

Fig. 3: Pàgina principal de l'aplicació web

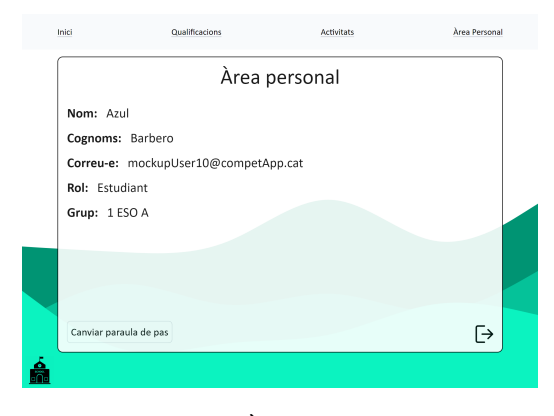

Fig. 4: Area personal `

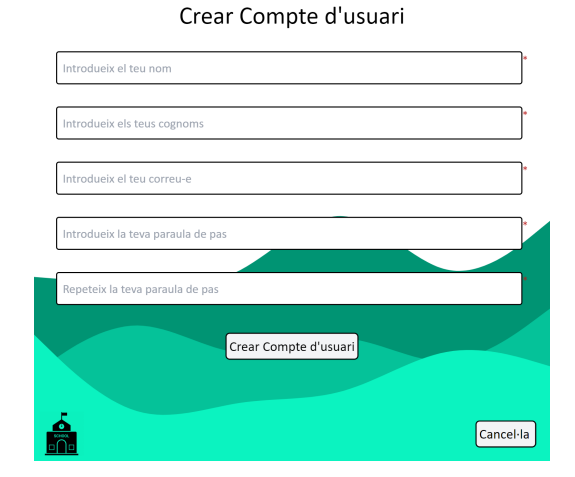

Fig. 5: Pàgina de registre a l'aplicació web

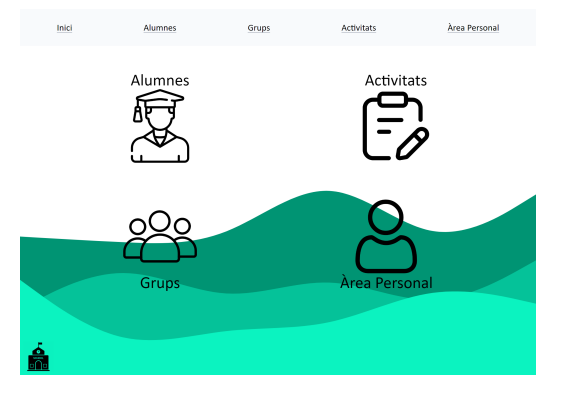

Fig. 6: Dashboard de l'usuari professor

 $\equiv$ 

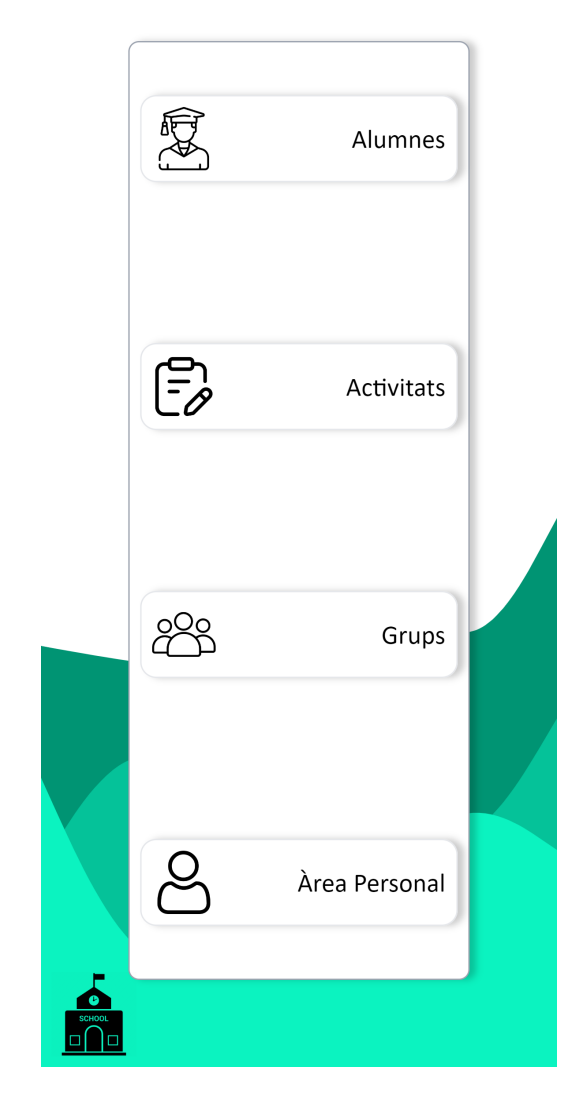

Fig. 7: Dashboard de l'usuari professor vist des d'un dispositiu iPhone 12 Pro

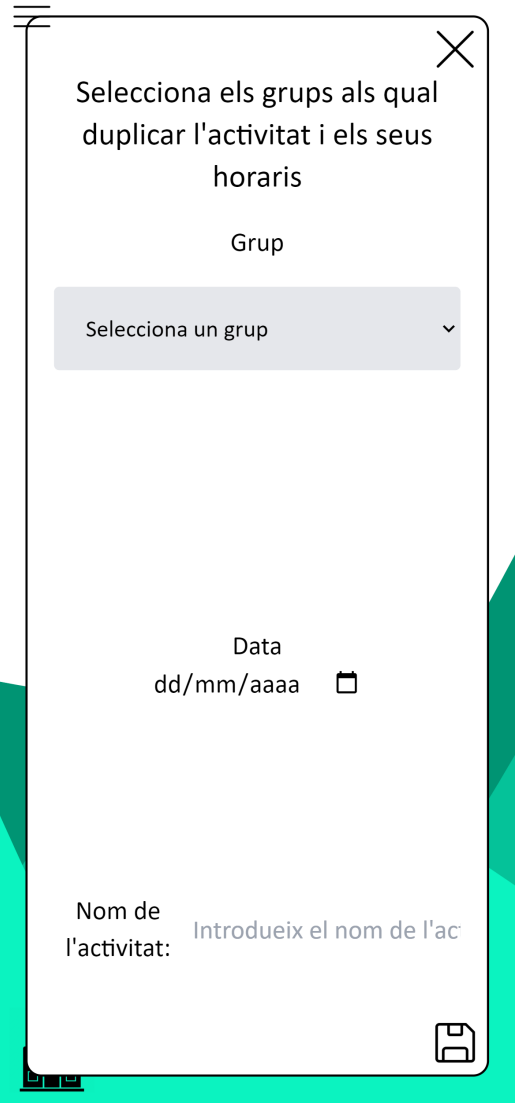

Fig. 8: Pantalla per a duplicar una activitat de l'aplicacio´ web

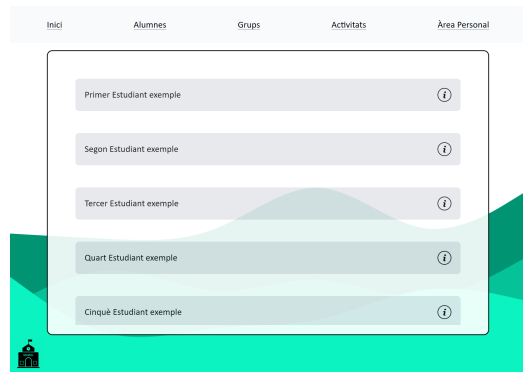

Fig. 9: Pantalla per a veure un llistat dels alumnes a l'aplicació web

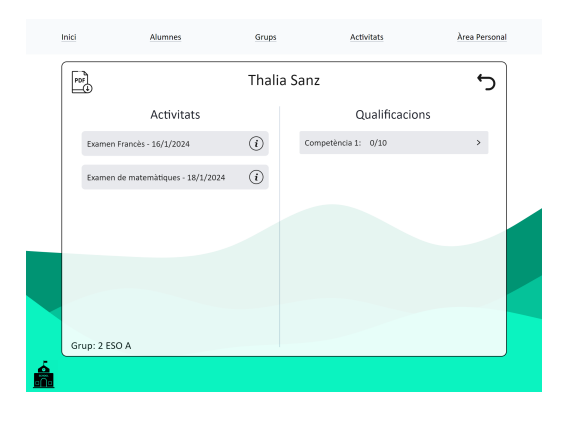

Fig. 10: Pantalla per a veure la informació sobre un estudiant de l'aplicació web

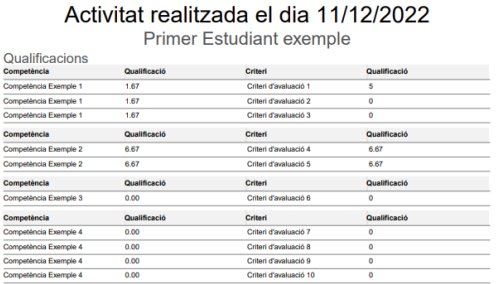

Comentari

Fig. 11: Captura de pantalla d'un arxiu pdf amb informacio´ sobre una activitat realitzada per un alumne de l'aplicació web

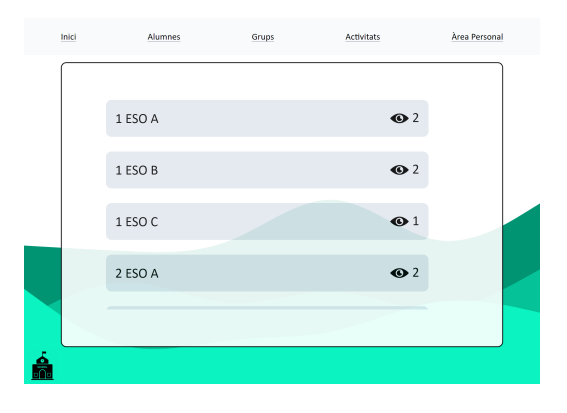

Fig. 12: Pantalla per a veure el llistat de grups de l'aplicacio´ web

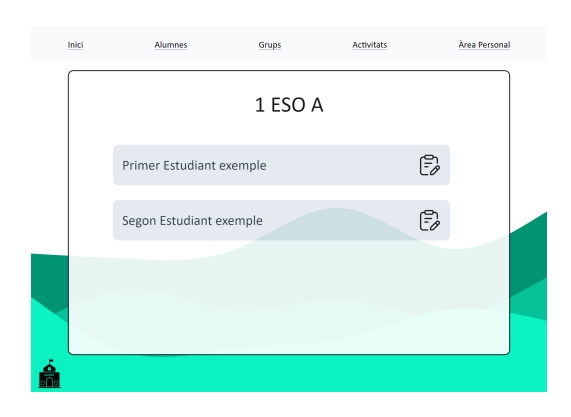

Fig. 13: Pantalla per a veure el llistat d'alumnes pertanyents a un grup de l'aplicació web

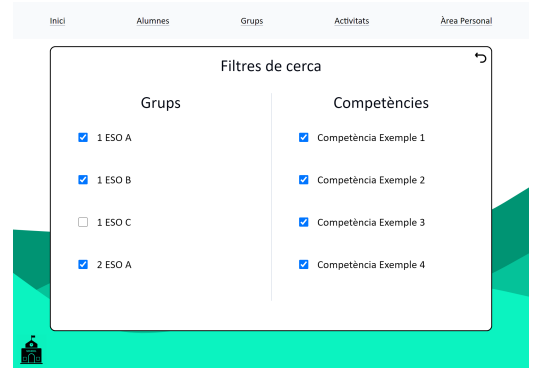

Fig. 14: Pantalla per a veure un filtre d'activitats de l'aplicació web

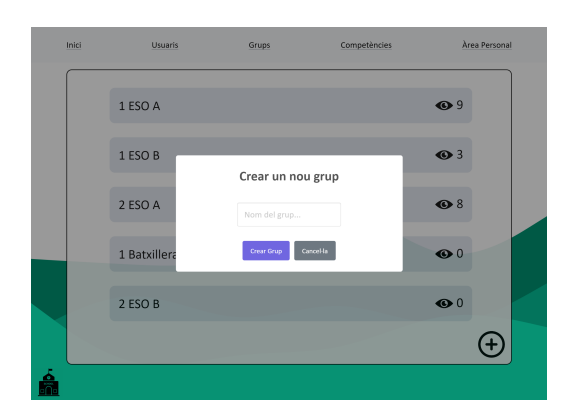

Fig. 15: Pantalla en la qual es pot crear i configurar un nou grup

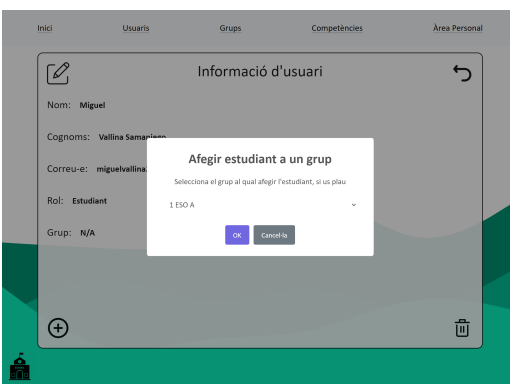

Fig. 16: Pantalla en la qual es pot assignar un estudiant de l'aplicació web a un grup

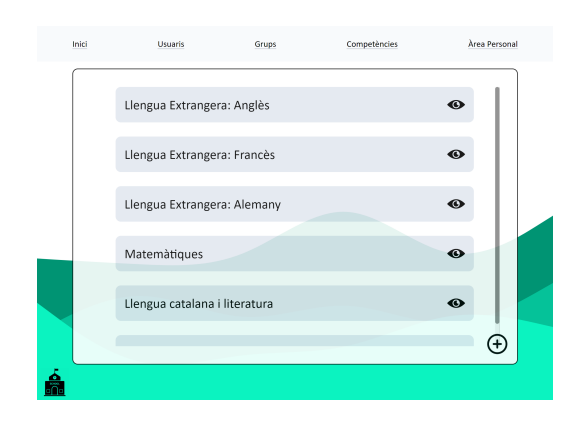

Fig. 17: Pantalla en la qual es llista les competències de l'aplicació web

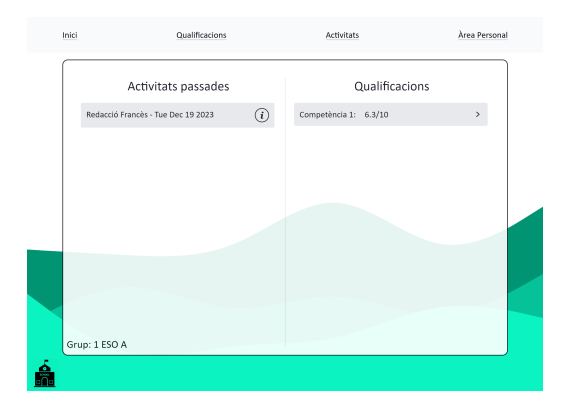

Fig. 18: Pantalla en la qual es poden veure tant les qualificacions com les activitats d'un estudiant de l'aplicació web

| Inici | Qualificacions                | <b>Activitats</b>                   | Àrea Personal |
|-------|-------------------------------|-------------------------------------|---------------|
|       |                               | Azul Barbero                        |               |
|       | Redacció Francès - 19/12/2023 | Llengua Extrangera: Francès 6.30/10 | $\rightarrow$ |
|       | Comentaris                    |                                     |               |
|       | Très bien!                    |                                     |               |
|       |                               |                                     |               |
|       |                               |                                     |               |
|       |                               |                                     |               |
|       |                               |                                     |               |
|       |                               |                                     |               |
|       | Grup: 1 ESO A                 |                                     |               |

Fig. 19: Pantalla en la qual es pot veure una activitat d'un estudiant de l'aplicació web

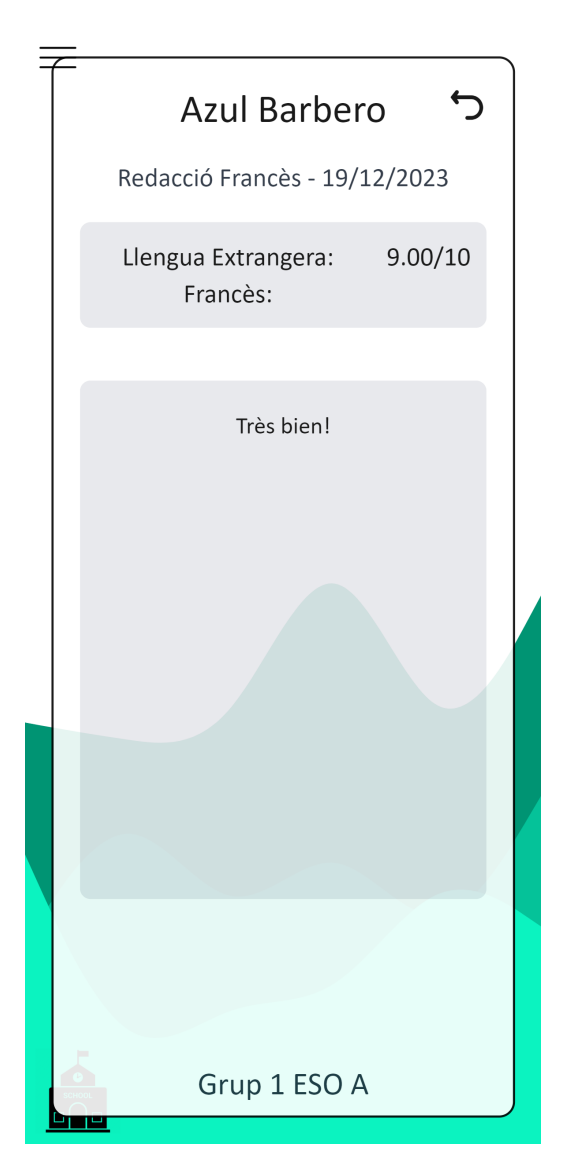

Fig. 20: Pantalla en la qual es pot veure una activitat d'un estudiant de l'aplicacio web, des d'un dispositiu iPhone 12 ´ Pro